### Fortgeschrittene Analyse

Alexander Mann

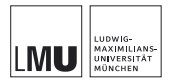

<span id="page-0-0"></span>Blockkurs: Datenauswertung in der Teilchenphysik Sommersemester 2014

# **Einleitung**

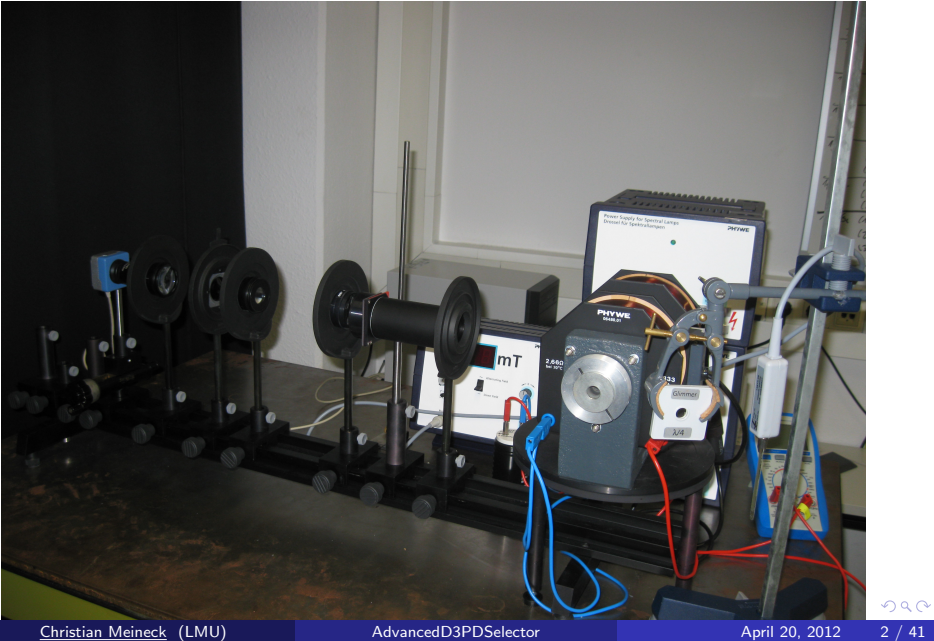

 $2Q$ 

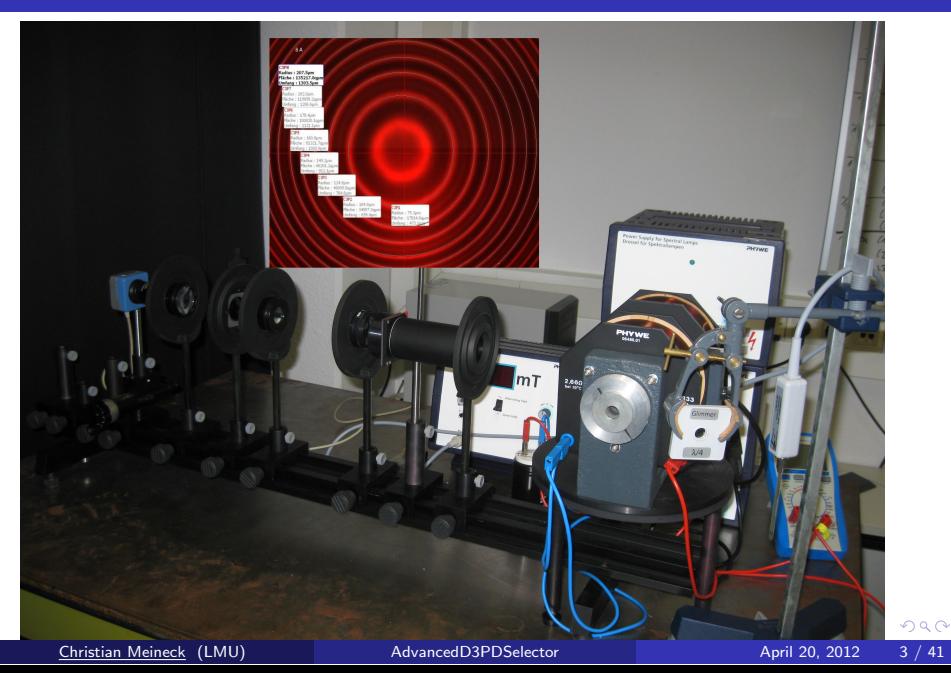

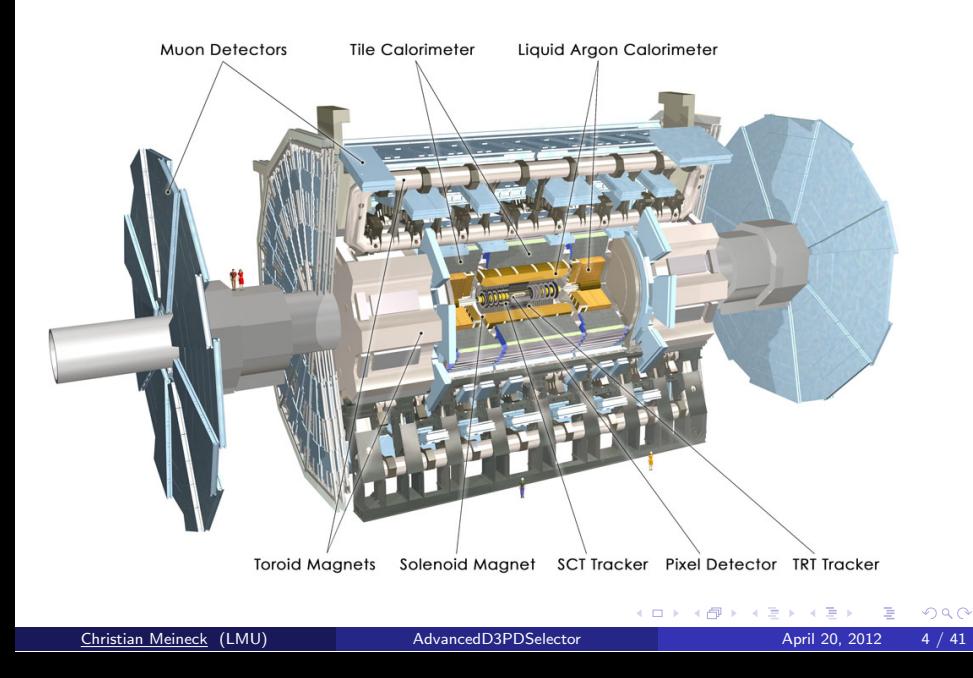

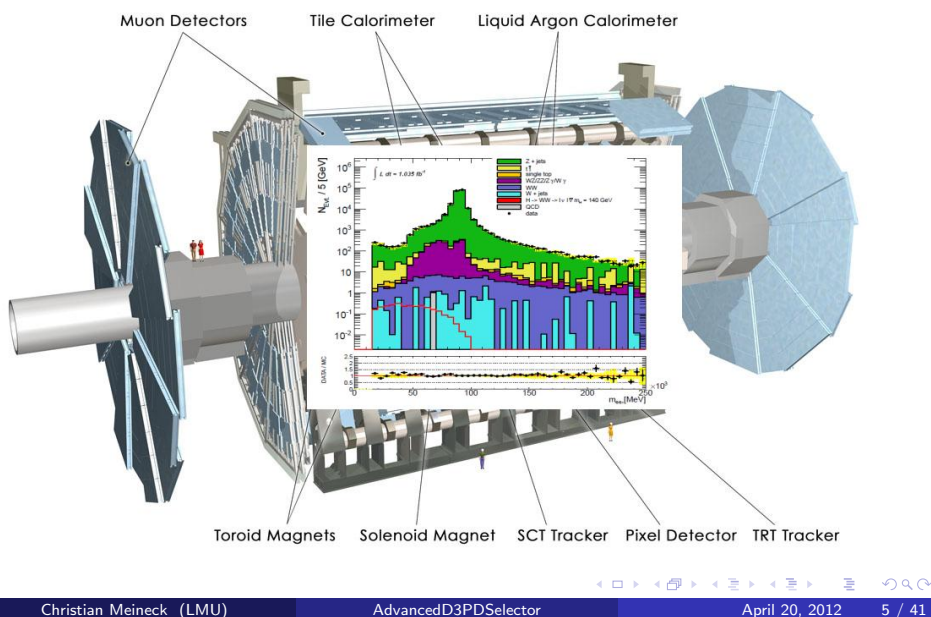

 $2Q$ 

Datenausgabe des LHC: ∼ 15 PB/Jahr → "1 DVD alle 10 Sekunden"

Anfang 2013:  $\sum \ge 100 \text{ PB}$  (nicht nur LHC-Experimente, aber wesentlicher Anteil vom LHC)

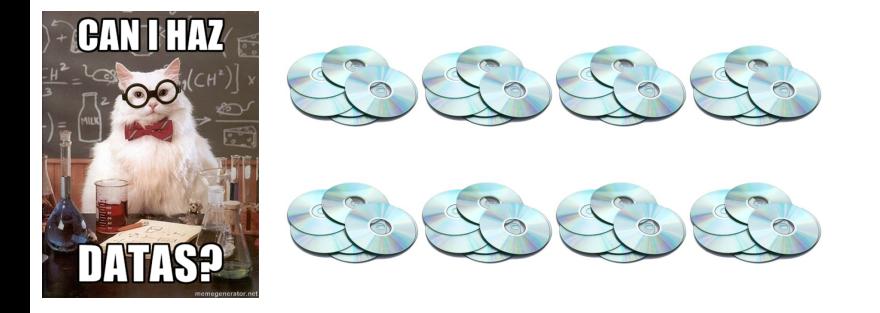

### Wie werden wir der Datenflut Herr?

 $\alpha$   $\alpha$ 

Datenausgabe des LHC: ∼ 15 PB/Jahr → "1 DVD alle 10 Sekunden"

Anfang 2013:  $\sum \ge 100 \text{ PB}$  (nicht nur LHC-Experimente, aber wesentlicher Anteil vom LHC)

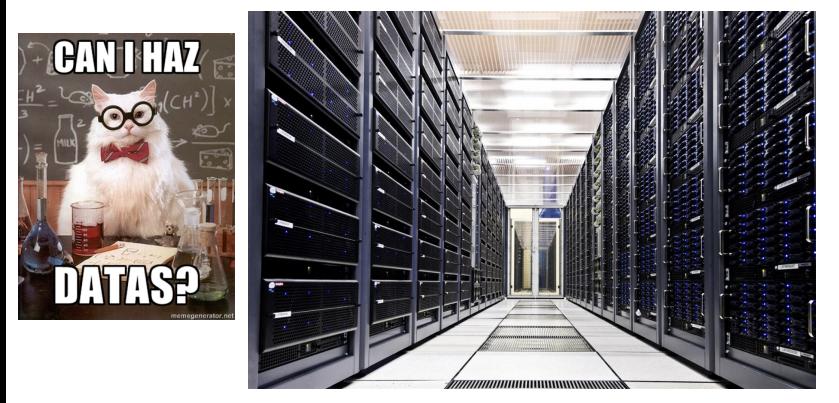

Wie werden wir der Datenflut Herr?

つくい

Datenausgabe des LHC: ∼ 15 PB/Jahr → "1 DVD alle 10 Sekunden"

Anfang 2013:  $\sum \geq 100 \text{ PB}$  (nicht nur LHC-Experimente, aber wesentlicher Anteil vom LHC)

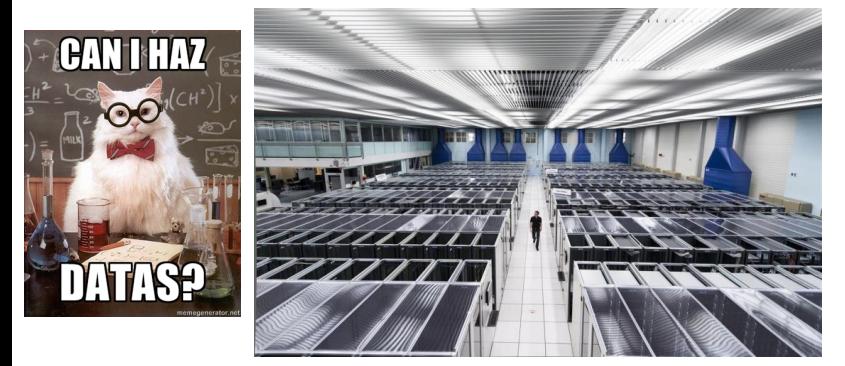

### Wie werden wir der Datenflut Herr?

つくい

Datenausgabe des LHC: ∼ 15 PB/Jahr → "1 DVD alle 10 Sekunden"

Anfang 2013:  $\sum \geq 100 \text{ PB}$  (nicht nur LHC-Experimente, aber wesentlicher Anteil vom LHC)

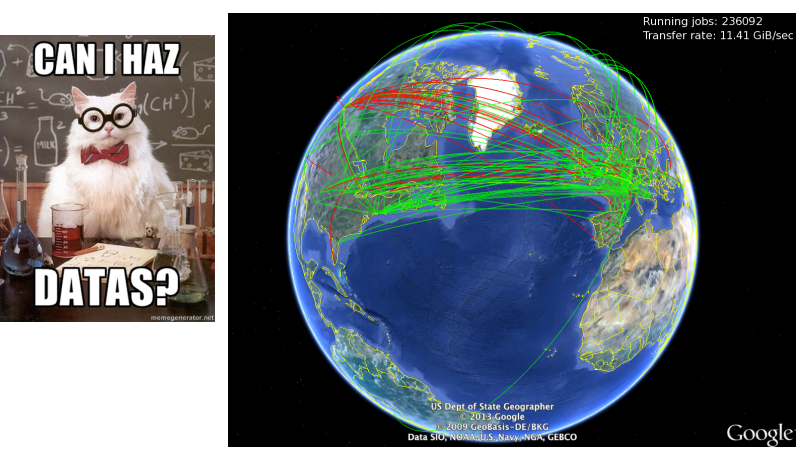

∢ ⊟ ≯ ⊣f

つくい

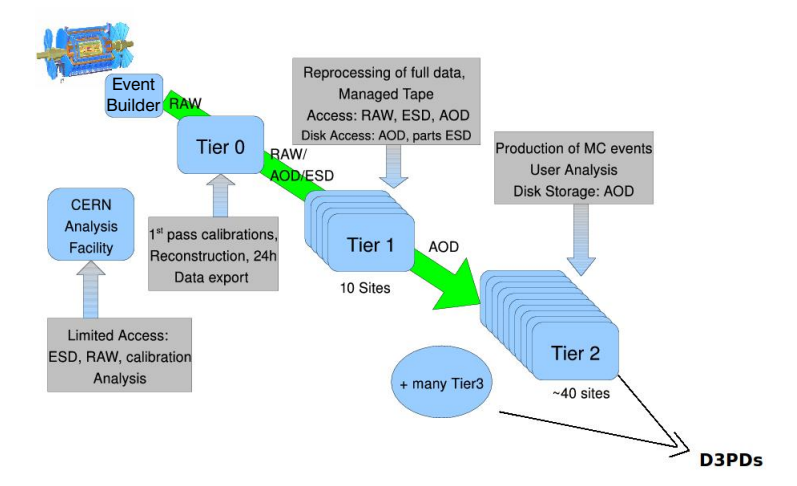

÷, Christian Meineck (LMU) AdvancedD3PDSelector April 20, 2012 8 / 41

 $2Q$ 

イロト イ伊 ト イミト イヨト

- Detektordaten  $\rightarrow$  Objektrekonstruktion
- Beziehungen zwischen Objekten
	- z. B. Elektronen und Spuren, Jets und Kalorimeterzellen
	- erlaubt Navigieren zwischen Objekten
	- Repräsentation der Beziehungen als verknüpfte Objekte (C++-Klassen)
	- AOD-Format (Analysis Object Data), benötigt Bibliotheken mit Def. der Objektklassen
- Vereinfachte, "flache" Formate
- Gegenüberstellung der Struktur von NTUP\_X und AOD
- Verschiedene Variationen: NTUP\_SUSY, NTUP\_SUSYSKIM, NTUP\_QCD, NTUP\_JETMET, NTUP\_SMWZ, ...
	- + weitere verschlankte Versionen in Untergruppen, "slimmed", "skimmed"

### **Beispiel**

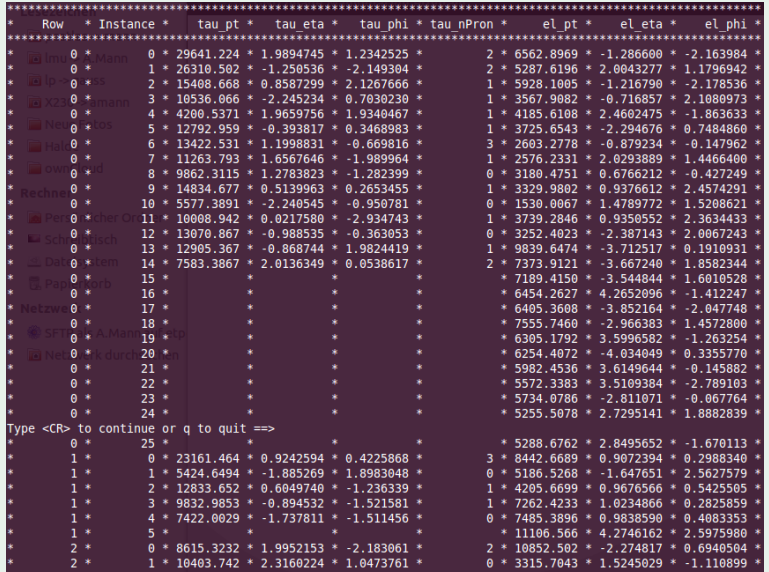

### Analyse mit ROOT

- Beschränkung auf D3PD / NTUP\_X als Dateiformat
- 1) einfachste ROOT-Analyse
	- TBrowser zum Navigieren durch den Inhalt eines D3PDs
	- TTree::Draw() zum Plotten von Variablen
	- beschränkt auf sehr einfache Plots und Selektionen

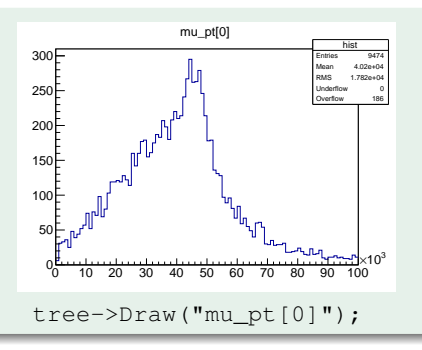

### Analyse mit ROOT

- Beschränkung auf D3PD / NTUP X als Dateiformat
- 1) einfachste ROOT-Analyse
	- TBrowser zum Navigieren durch den Inhalt eines D3PDs
	- TTree::Draw() zum Plotten von Variablen
	- beschränkt auf sehr einfache Plots und Selektionen

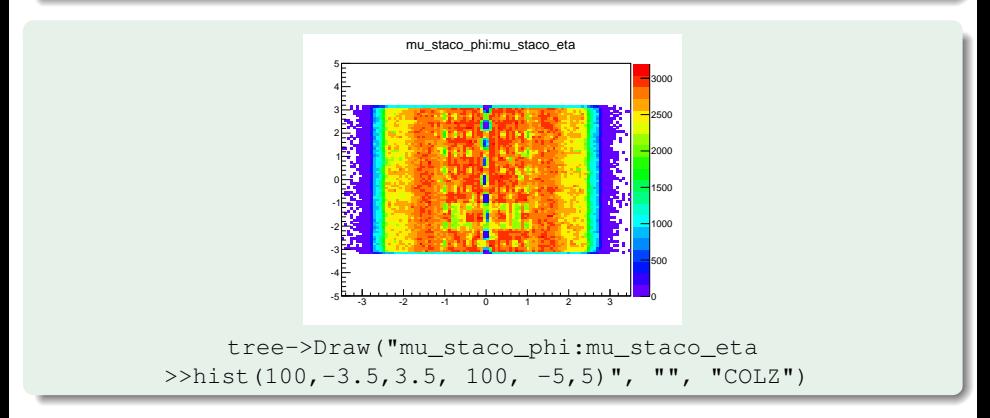

#### Analyse mit ROOT

- Beschränkung auf D3PD / NTUP\_X als Dateiformat
- 2) komplexere Selektionen mit ROOT:
	- TTree::MakeSelector() erzeugt Grundgerüst
	- basierend auf Variablen, die in einem D3PD gefunden werden
	- pro Ereignis kann auf alle Objekte zugegriffen werden, erlaubt auch komplexe Operationen
	- ändert sich die Struktur des Datensatzes, muss Grundgerüst angepasst werden

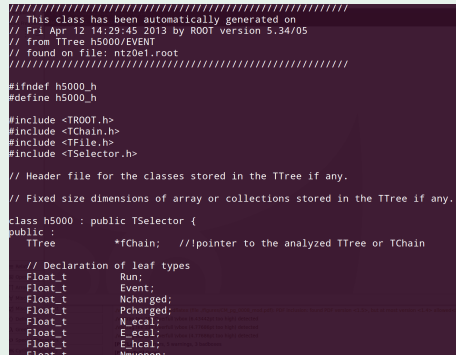

#### tree->MakeSelector();

# Typischer Aufbau einer Analyse in der Teilchenphysik

#### Typischer Aufbau einer Analyse in der Teilchenphysik

#### Was brauchen wir?

- $\bullet$  Schauen wir doch mal rein.
- G. Aad et al. (ATLAS Collaboration):

"Search for supersymmetry in final states with jets, missing transverse momentum and one isolated Search for supersymmently in final states with jets, fillishing transverse lepton in  $\sqrt{s} = 7 \,\text{TeV}$  pp collisions using  $1 \,\text{fb}^{-1}$  of ATLAS data" Physical Review D 85, 012006 (2012), DOI: 10.1103/PhysRevD.85.012006 *(Empfehlung!)*

PHYSICAL REVIEW D 85, 012006 (2012)

Search for supersymmetry in final states with jets, missing transverse momentum and one isolated lepton in  $\sqrt{s}$  = 7 TeV pp collisions using  $1$  fb<sup>-1</sup> of ATLAS data

G. Aad et al.\*

(ATLAS Collaboration) (Received 29 September 2011; published 18 January 2012)

We present an update of a search for supersymmetry in final states containing jets, missing transverse momentum, and one isolated electron or muon, using  $1.04~{\rm fb}^{-1}$  of proton-proton collision data at  $\sqrt{s}$  = 7 TeV recorded by the ATLAS experiment at the LHC in the first half of 2011. The analysis is carried out in four distinct signal regions with either three or four jets and variations on the (missing) transverse momentum cuts, resulting in optimized limits for various supersymmetry models. No excess above the standard model background expectation is observed. Limits are set on the visible cross section of new physics within the kinematic requirements of the search. The results are interpreted as limits on the parameters of the minimal supergravity framework, limits on cross sections of simplified models with specific squark and gluino decay modes, and limits on parameters of a model with bilinear R-parity violation.

DOI: 10.1103/PhysRevD.85.012006 PACS numbers: 12.60.Jv, 13.85.Rm, 14.80.Ly

#### I. INTRODUCTION AND ANALYSIS OVERVIEW

Many extensions of the standard model predict the existence of new colored particles, such as the squarks  $(\tilde{q})$ and gluinos ( $\tilde{g}$ ) of supersymmetric (SUSY) theories [1], which could be accessible at the LHC. The dominant SUSY production channels are assumed to be squark-(anti)squark, squark-gluino, and gluino-gluino pair production. Squarks and gluinos are expected to decay to rks and gluons and the SUSY partners of the

in the first half of 2011. The analysis proceeds similarly to the analysis of the 2010 data [4], with a number of differences. To cover a broader range of signals, the analysis has been extended from one signal search region to four. The kinematic requirements on leptons and jets have been modified, to accommodate changing trigger requirements, minimize the overlap with searches in other final states, and optimize the sensitivity of the search. As in the 2010 analysis, a combined fit to the observed

, and neutralinos, and neutralinos, and background control regions in signal and background control regions in signal and background control regions in signal and background control regions in signal and background control

#### Typischer Aufbau einer Analyse in der Teilchenphysik

SEARCH FOR SUPERSYMMETRY IN FINAL STATES WITH ...

#### IV. MONTE CARLO SIMULATION

MC simulations are used to develop the analysis, extranolate backgrounds from the control to the signal regions, and to assess sensitivity to specific SUSY signal models. Samples of W and  $Z/\nu^*$  production with accompanying jets are simulated with ALPGEN [33], using the CTEO6L1 [34] parton density functions (PDFs). Top quark pair production is simulated with MC@NLO [35] and the next-to-leading-order (NLO) PDF set CTEQ66 [36], which is used for all NLO MC. Single top production is simulated with MC@NLO. Fragmentation and hadronization for the ALPGEN and MC@NLO samples is performed with HERWIG [37], using JIMMY [38] for the underlying event. Diboson production is simulated with HERWIG using the MRST2007LO\* [39] modified leading-order PDFs. SUSY signal samples in the MSUGRA/CMSSM model and for the simplified models are generated with HERWIG ++ [40], normalized using NLO cross sections determined by PROSPINO [41]. The bRPV sparticle spectrum is calculated with SPHENO 3.1 [42,43], the event generation is carried out by PYTHIA6 [44] and the NLO cross sections are also provided by PROSPINO. The MC samples are produced using an ATLAS parameter tune of PYTHIA and HERWIG/JIMMY [45] and a GEANT4 [46] based detector simulation [47]. Detailed comparisons of MC-predicted lepton reconstruction and identification efficiencies to the corresponding measurements from data are used to determine scale factors. These scale factors obtained from specifically selected event samples, such as  $Z \rightarrow \ell \ell$ , are then used to correct the MC prediction of efficiencies and acceptances for both signal and background events. The MC samples are produced with a simulation of multiple interactions per LHC bunch crossing (pileup). Differing pileup conditions as a function of the instantaneous luminosity of the LHC machine are taken into account by reweighting MC events according to the mean number of interactions expected.

#### Selektion von Kollisionsereignissen anhand der Primärvertizes

Vorauswahl von Elektronkandidaten

(Qualitätskriterien)

Endgültige Elektronselektion

#### **V. OBJECT RECONSTRUCTION**

ollision events are selected by requiring a reconstructed primary vertex with at least five associated tracks, consistent with the beam spot position.

Electrons are reconstructed from clusters in the EM calorimeter matched to a track in the inner detector [48]. Several requirements on the track and clusters are imposed to select true electrons. The "medium" electron selection, used in this analysis to estimate the contribution from nonisolated and misidentified electrons and to veto on dileptonic events, is based on calorimeter shower shape, inner-detector track quality, and track-to-calorimetercluster matching. Electrons in the final selection are required to pass the "tight" electron definition, which adds a requirement on the ratio  $E/p$ , where  $E$  is the calorimeter cluster energy and  $p$  is the track momentum, and detection PHYSICAL REVIEW D 85, 012006 (2012)

of transition radiation in the TRT. Furthermore, the electron is required to be isolated: the  $p_T$  sum of tracks within a cone of  $\Delta R \le 0.2$  around the electron candidate (excluding the electron candidate itself) is required to be less than 10% of the electron  $p_T$ . All electrons are required to pass kinematic cuts of  $p_T > 20$  GeV and  $|\eta| < 2.47$ . In addition, electrons with a distance to the closest jet of  $0.2 < \Delta R < 0.4$  are discords where  $\Delta R$  $\sqrt{(\Delta \eta)^2 + (\Delta \phi)^2}$ . For tight electrons, the  $p_\tau$  requirement

is raised to 25 GeV. reselected muons are either the result of a combined

track in the muon spectrometer and in the inner detector. or a muon spectrometer segment matching with an extrapolated inner detector track [49]. The matched inner detector track must have  $\geq 1$  hit in the pixel detector,  $\geq 1$ hit in the inner layer of the pixel detector if the pixel detector module at that location is operational,  $\geq 6$  hits in the SCT, and fewer than two missing hits on the track in pixel and SCT detectors. For  $|n| < 1.9$ , at least 6 TRT hits are required, and the number of TRT hits that are classified as "outliers" must be less than 90% of the total number of TRT hits on the track. The latter cut is also applied if  $|\eta| \ge 1.9$  and at least 6 TRT hits are on the track. TRT outliers appear in two forms in the track reconstruction, as a straw tube with a signal but not crossed by the nearby track, or as a set of TRT measurements in the prolongation of a track which, however, failed to form a smooth trajectory together with the pixel and SCT measurements. These quality cuts are put in place to suppress fake tracks and discriminate against muons from hadron decays. Muons with a distance to the closest jet of  $\Delta R \le 0.4$  are discarded. In order to reject muons resulting from cosmic rays, tight cuts are applied on the proximity of the muon trajectories to the primary vertex (PV):  $|z_n - z_{\text{PV}}| < 5$  mm and  $d_0 < 2$  mm, where  $z_n$  is the z coordinate of the extrapolated muon track at the point of closest approach to the primary vertex, z<sub>pv</sub> is the z coordinate of the primary vertex, and  $d_0$  is the magnitude of the impact parameter of the muon in the transverse plane. These preselected muons, similar to the electron case, are used to quantify the contribution from nonisolated muons and to reject events with additional muons, and are required to have  $p_T$  > 10 GeV, and  $|\eta|$  < 2.4. For muons in the final selection the  $p_T$  requirement is raised to 20 GeV, and the muon is required to be isolated: the  $p_T$  sum of tracks within a cone of  $\Delta R$  < 0.2 around the muon candidate (excluding the muon candidate itself) is required to be less than L8 GeV.

Jets are reconstructed using the anti- $k$ , jet clustering algorithm [50] with a radius parameter of 0.4. The inputs to the jet algorithm are three-dimensional clusters formed from energy deposits in the calorimeter. The jets are calibrated using  $p_T$ - and  $\eta$ -dependent correction factors based on MC simulation and validated by test beam and

#### overlap removal (zwischen Elektronen und Jets)

Vorauswahl von Myonkandidaten

(Qualitätskriterien)

#### overlap removal (zwischen Myonen und Jets)

#### Endgültige Myonselektion

#### Vorauswahl von Jets

b-Jets, fehlende transversale Energie usw.

#### Zusammenfassung: Prozessieren der Daten

- Grundlegende Datenselektion
	- *Good-runs list (GRL)*
	- Primärvertex
	- Trigger
- Objektvorselektion (*object preselection*)
- Entfernen von Rekonstruktionsdoppeldeutigkeiten (*overlap removal*)
- Objektselektion (*object selection*)
- Berechnung kinematischer Ereignisgrößen (z. B. "effektive Masse"  $\sim \sum$  alle Objekte)
- Ereignisselektion (*event selection*)
	- Endzustand
	- weitere Schnitte
	- ⇒ *cutflow*
- Füllen von Histogrammen

- ADVANCEDD3PDREADER
- SFRAME

#### Zusammenfassung: Prozessieren der Daten

- Grundlegende Datenselektion
	- *Good-runs list (GRL)*
	- Primärvertex
	- Trigger
- Objektvorselektion (*object preselection*)
- Entfernen von Rekonstruktionsdoppeldeutigkeiten (*overlap removal*)
- Objektselektion (*object selection*)
- Berechnung kinematischer Ereignisgrößen (z. B. "effektive Masse"  $\sim \sum$  alle Objekte)
- Ereignisselektion (*event selection*)
	- Endzustand
	- weitere Schnitte
	- ⇒ *cutflow*
- Füllen von Histogrammen

#### Software-Frameworks (Auswahl)

- ADVANCEDD3PDREADER
- **SFRAME**

#### Zusammenfassung: Prozessieren der Daten

- Grundlegende Datenselektion
	- *Good-runs list (GRL)*
	- Primärvertex
	- Trigger
- Objektvorselektion (*object preselection*)
- Entfernen von Rekonstruktionsdoppeldeutigkeiten (*overlap removal*)
- Objektselektion (*object selection*)
- Berechnung kinematischer Ereignisgrößen (z. B. "effektive Masse"  $\sim \sum$  alle Objekte)
- Ereignisselektion (*event selection*)
	- Endzustand
	- weitere Schnitte
	- ⇒ *cutflow*
- Füllen von Histogrammen

#### Software-Frameworks (Auswahl)

• ADVANCEDD3PDREADER

#### **SFRAME**

#### Alexander Mann (LMU München) [Fortgeschrittene Analyse](#page-0-0) München, 07. – 11. April 2014 15/45

Weiterhin: D3PDs als Eingabeformat

# ADVANCEDD3PDREADER

#### **Vorteile**

- Dynamisches Lesen von Variablen (macht MakeSelector() überflüssig, auch bei Änderungen am D3PD)
- Läuft mit PROOF
- Stellt Klassen für Objektvorselektion bereit
- Stellt Klassen für *overlap removal* bereit
- D3PDSelector.C/.h
- MyObjectPreSelection.C
- MyOverlapRemoval.C
- Analysis.C/.h
- AnalysisHelper.C
- OPS OR IS Interface.C/.h
- **e** controll.h
- o directories libs/external/tools/input
- o runD3PDSelector\*.C

 $2Q$ 

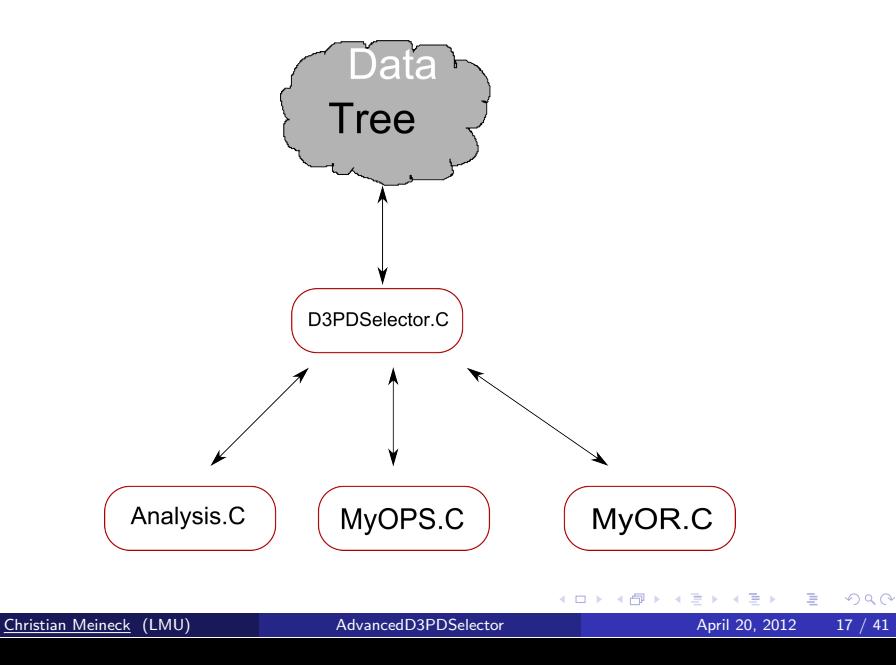

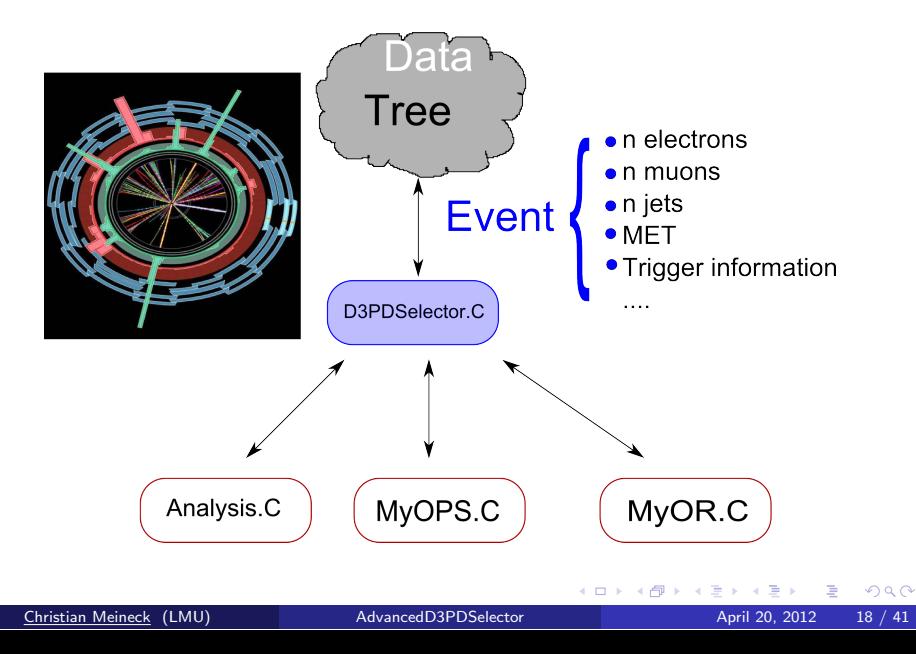

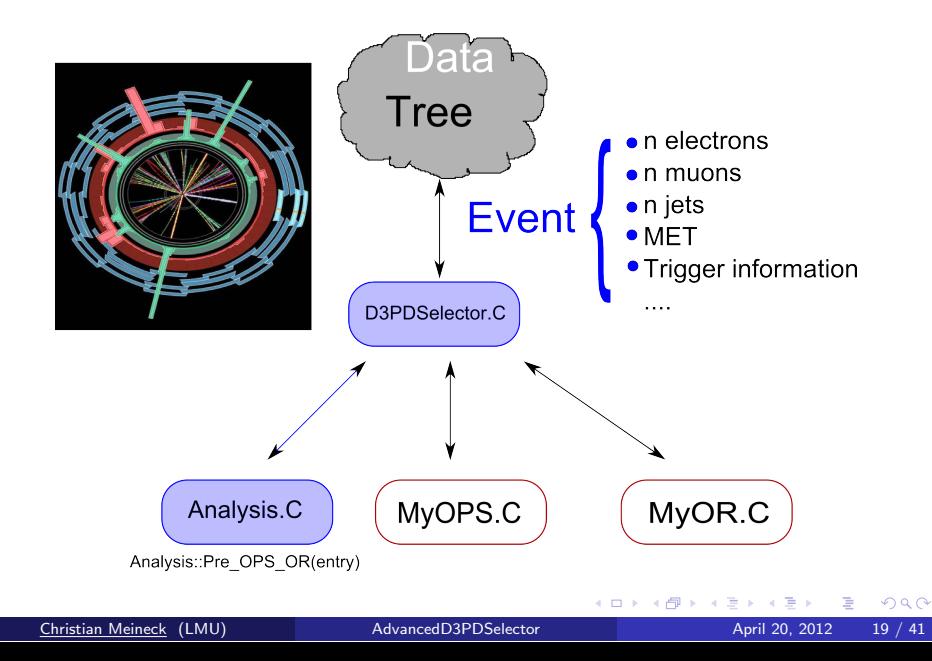

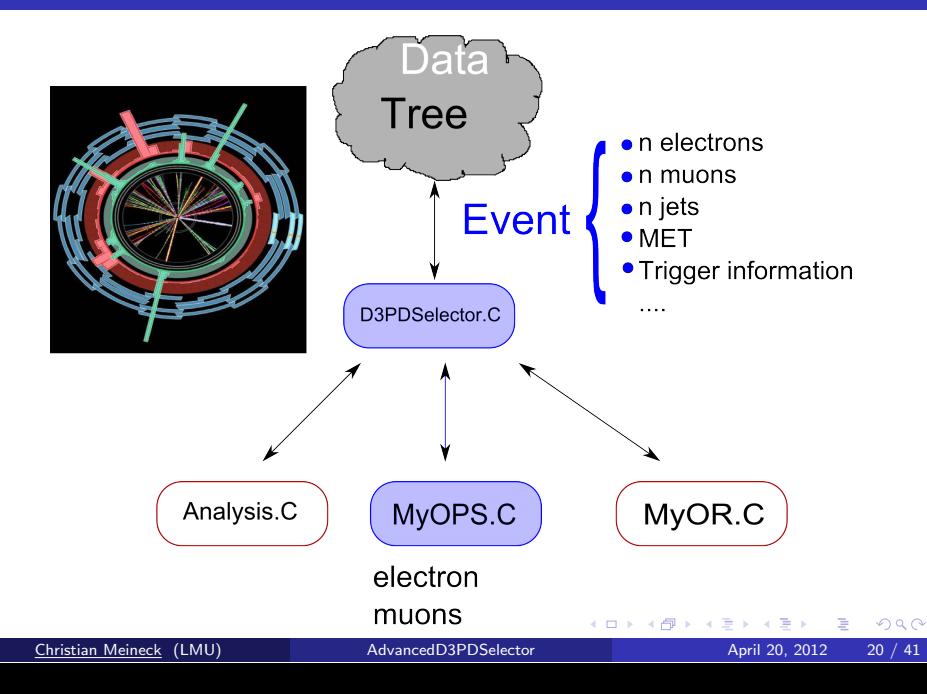

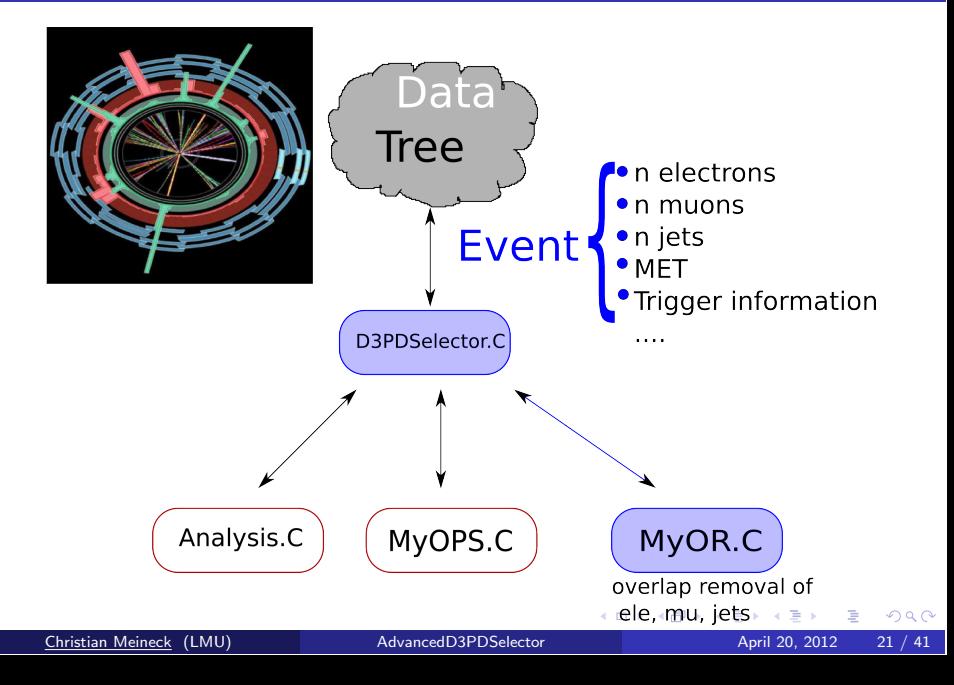

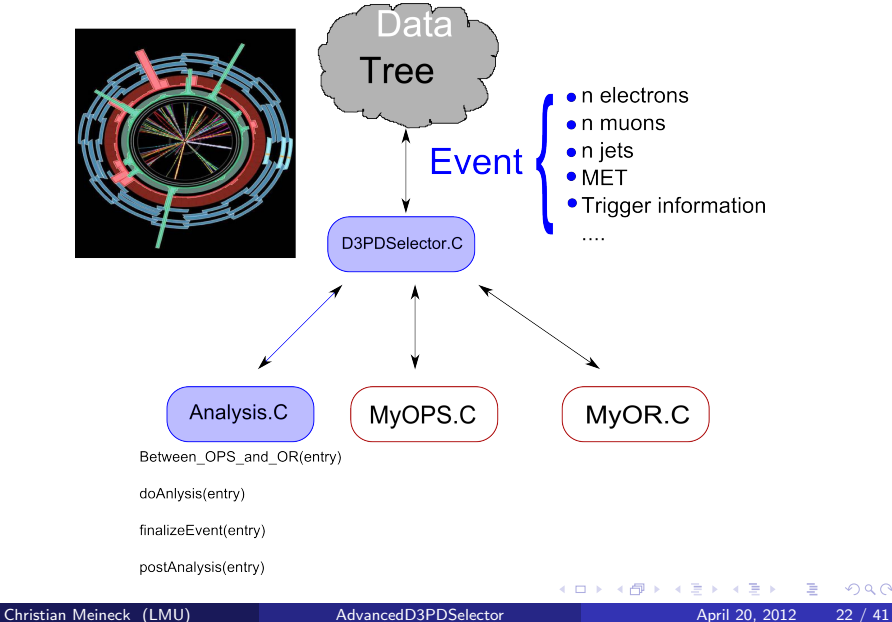

 $2Q$ 

### ADVANCEDD3PDREADER

Aufgabe: Getting started. . .

#### Installieren und Ausführen

- Archiv mit Code in ein lokales Arbeitsverzeichnis kopieren und entpacken:
	- Speicherort des Archivs: /project/etp/Bachelor14/AdvancedD3PDSelector.tgz
	- (Kopieren: cp [von] [nach])
	- (Entpacken: tar zxf [Datei])
	- (Geht auch in einem Schritt)
- Ggf. ROOT aufsetzen:

module load root

- In Verzeichnis AdvancedD3PDSelector wechseln und Code laufenlassen mit: root -l -q runD3PDSelector\_LOCAL.C
- Ausgabe betrachten:

root -l output.root

• Was enthält die Ausgabe?

Tipp

• Anhang dieser Folien enthält Spickzettel mit Kommandos

### ADVANCEDD3PDREADER

Aufgabe: Getting started. . .

### **Cutflow**

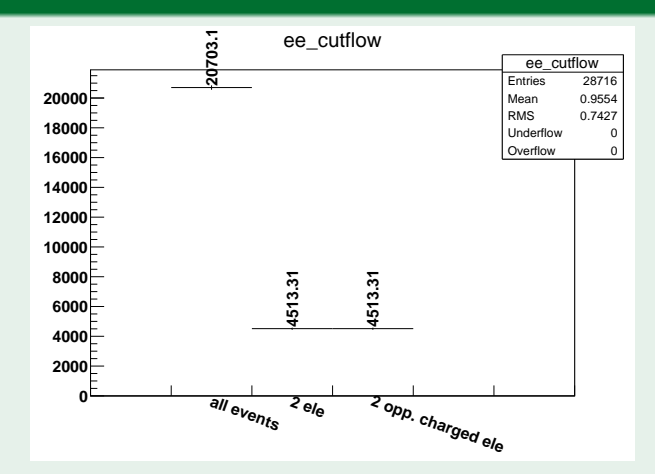

- Was ist hier auffällig?
- $\bullet \rightarrow$  Erste Aufgabe!
- m sel->GetSizeByType("ELE"); : Anzahl der Elektronen im Event
- m sel->GetValByType<float>("ELE", " eta", i); : Eta des Elektrons an i
- m sel->GetFinValByType<float>("ELE", " eta", i); : Eta des Elektrons an i, nach OPS/OR
- $\bullet$  m\_sel->GetFinVectorByType< std::vector<float> >("MUO","\_px"); : Holt einen Vector mit dem  $p \times$  aller Myonen.
- m sel->GetFinFourVecByType("JET", 0); : Holt den TLorentzVector des 0ten Jets nach OPS und OR

```
see e.g. in Analysis.C:189 ff.
```
**← ロ ▶ → イ 冊** 

 $2Q$ 

#### std::vector

- $\bullet$  In der Informatik: Vektor = eindimensionales Array (in der Regel dem Array mit manueller Speicherverwaltung vorzuziehen)
- Teil der Standard-Template-Bibliothek (STL) von C++
- Wichtige Methoden:  $begin($ , end(), push\_back $(...)$ , at $(...)$ , clear $($ ), ...
- [Dokumentation](http://www.cplusplus.com/reference/vector/vector/) (eine von vielen)

#### TLorentzVector

- C++-Klasse, beschreibt "relativistische" Vierervektoren im Minkowski-Raum
	- d. h. Vektoren, die sich gemäß der Lorentztransformationsvorschrift transformieren
	- wichtige Beispiele:  $(ct, x_1, x_2, x_3), (E/c, p_1, p_2, p_3)$
- Kommt mit ROOT
- Erlaubt einfaches Rechnen mit Vierervektoren
- Wichtige Methoden: SetXYZT(...), SetPtEtaPhiE(...), Boost(...),  $DeltaR(\ldots), M(), operator+ (\ldots), \ldots$
- [Dokumentation](http://root.cern.ch/root/html/TLorentzVector.html)

### Analysis

- the two electrons should have opposite charge
- m sel->GetFinValByType<float>("ELE"," charge",index)  $\bullet$
- el charge

#### Your tasks

- fix cutflow
- create a new histogram to store invariant mass before and after OS selection
- compare the two histograms

4日 ト

つへへ

# **SFRAME**

#### **Vorteile**

- Dynamisches Lesen von Variablen (Flexibilität: nur tatsächlich verwendete Variablen müssen existieren)
- Konfiguration der Jobs mittels Textdateien (XML) (erlaubt schnelle Änderungen an der Konfiguration ohne Neukompilieren)
- Optimiert auf hohen Datendurchsatz, läuft ohne Änderung mit PROOF / PoD
- Paketstruktur erlaubt sinnvolle Organisation des Codes
- Gut dokumentiert, wird aktiv weiterentwickelt, E-Mail-Support durch die Entwickler
- Code / Download: <http://sourceforge.net/projects/sframe/>
	- Link "Download newest release" ist veraltet
	- besser: syn checkout. svn://svn.code.sf.net/p/sframe/code/SFrame/tags/SFrame-03-06-28 SFrame
- Wiki mit Dokumentation: <http://sourceforge.net/apps/mediawiki/sframe/>
- Doxygen-Dokumentation: <http://sframe.sourceforge.net/Doxygen/>

#### Einfacher Beispielcode

- Archiv mit Code in ein lokales Arbeitsverzeichnis kopieren und entpacken:
	- /project/etp/Bachelor14/SFrame\_First\_Steps.tgz
	- (Kopieren: cp [von] [nach])
	- (Entpacken: tar zxf [Datei])
- In Verzeichnis work0 wechseln und Setup starten: source sf.sh
- In Verzeichnis SFrame / wechseln und SFRAME kompilieren: make
- In Unterverzeichnis user/ wechseln und die Beispielanalyse kompilieren: make
- In Unterverzeichnis  $\text{config}/$  wechseln und Beispielanalyse laufenlassen mit: sframe\_main FirstCycle\_config.xml
- Ausgabe betrachten: root -l FirstCycle.MC.Zee\_1.root
- Was enthält die Ausgabe?
- Was steht in der FirstCycle\_config.xml?
	- (Hinweis: alles zwischen  $\leq$ ! -- und --> sind Kommentare zur Erläuterung)
- FirstCycle(): Konstruktor
	- verwende DeclareProperty(), um Konfigurationsparameter zu definieren
- BeginInputData(): wird beim Öffnen eines Datensatzes aufgerufen
	- verwende DeclareVariable(), um Ausgabevariablen zu definieren
	- verwende Book(), um Ausgabehistogramme zu definieren
- BeginInputFile(): wird beim Öffnen einer Eingabedatei aufgerufen
	- verwende ConnectVariable(), um Eingabevariablen anzubinden (vgl. SetBranchAddress() in ROOT)
- EndInputData (): wird nach dem Prozessieren eines Datensatzes aufgerufen
	- z. B. Ausgabe von Statistiken
- $\bullet$  ExecuteEvent (): wird einmal pro Ereignis aus dem Eingabedatensatz aufgerufen
	- hier findet die eigentliche Arbeit statt!

#### Unterschiede zum ADVANCEDD3PDREADER

- Umfangreicher und mit mehr Möglichkeiten
- Kompilierter Code (d. h. nicht direkt über ROOT startbar)
- Konfiguration über Textdateien
- Hier haben wir erstmal wirklich nur das Grundgerüst kennengelernt. . .
	- keine Objektselektion
	- kein *overlap removal*
	- ... und müssen wir wirklich wieder alle Variablen mühsam am Anfang von Hand verbinden?

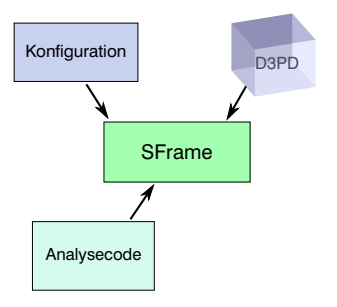

#### Unterschiede zum ADVANCEDD3PDREADER

- Umfangreicher und mit mehr Möglichkeiten
- Kompilierter Code (d. h. nicht direkt über ROOT startbar)
- Konfiguration über Textdateien
- Hier haben wir erstmal wirklich nur das Grundgerüst kennengelernt. . .
	- keine Objektselektion
	- kein *overlap removal*
	- ... und müssen wir wirklich wieder alle Variablen mühsam am Anfang von Hand verbinden?
		- → Nein: verwende Bibliothek *(später)*

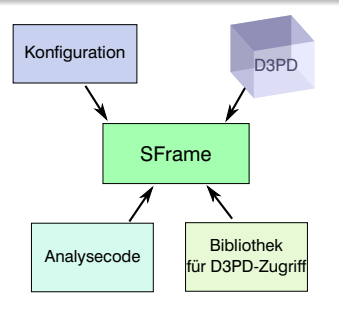

Auspacken und Installieren

#### Vorgehensweise

- Entpacken Sie /project/etp/Bachelor14/SFrame\_MET.tgz
- Rufen Sie das Setup auf mit source sf.sh im entpackten Verzeichnis SFrame\_MET/.
- Kompilieren Sie den Analysecode im Unterordner MET mit make.
- Starten Sie die Analyse mit sframe main metfile config.xml im Unterordner config/.
- Betrachten Sie die Log-Ausgabe, öffnen Sie die erzeugte .root-Datei und lesen Sie den Analysecode.
	- Finden Sie die mit DeclareProperty deklarierten Optionen in der Konfiguration wieder?
	- Wofür dient ConnectVariable? Wofür DeclareVariable?
	- Wie werden Histogramme definiert und gefüllt?

#### Binärkonflikte?

- Analysecode verwendet externe Pakete (siehe Ordner $External$  /)
- Vorab kompiliert  $\rightarrow$  für bestimmte Prozessorarchitektur
- Andere Prozessor (z.B. 32-Bit- statt 64-Bit-Architektur)
	- $\rightarrow$  Neukompilieren der Bibliotheken notwendig
- Große Herausforderung bei heterogenen Computerverbünden

#### Fragen und Aufgaben

- Beheben Sie den in der Ausgabe rot hervorgehobenen Fehler.
- Aktivieren Sie das Rausschreiben eines TTrees
	- Was enthält dieser? Dateigröße?
	- Danach wieder deaktivieren.
- Laufen Sie über mehr als 1000 Ereignisse
- Verwenden Sie als Eingabedatensatz die Ereignisse aus dem Minimum-Bias-Stream
	- Zu finden in einem Unterordner von /project/etp/Bachelor14/data
	- Sie benötigen dafür einen anderen Trigger, den Sie über die Option "Trigger1" einstellen können: EF\_rd0\_filled\_NoAlg
	- Wie sehen die Histogramme jetzt aus?

#### Einfache Analyse

- Neue "saubere" Konsole öffnen (!)
- Archiv mit Code in ein lokales Arbeitsverzeichnis kopieren und entpacken:
	- Archiv: /project/etp/Bachelor14/SFrame\_D3PD\_Analyse.tgz
	- (Kopieren: cp [von] [nach])
	- (Entpacken: tar zxf [Datei])
- In Verzeichnis SFrame\_D3PD\_Analyse1/ wechseln und Setup starten: source sf sh
- In Unterverzeichnis Analyse1/ wechseln und die Analyse kompilieren: make
- $\bullet$  In Unterverzeichnis config/ wechseln und Analyse laufenlassen mit: sframe\_main Cycle1\_config.xml
- Ausgabe betrachten:

```
root -l Cycle1.mc12_147771.e1434_s1499_s1504_r3658_r3549_p1328.root
```
• Was enthält die Ausgabe?

#### Blick in den Code: Cycle1\_config.xml

#### Grundlagen von XML (*Extensible Markup Language*)

#### Blick in den Code: Cycle1\_config.xml

#### Grundlagen von XML (*Extensible Markup Language*)

- Gleiches Prinzip wie HTML (*Hypertext Markup Language*)
- Öffnende Tags <bla> und schließende Tags </bla> umfassen Blöcke von Text
	- Zusammenfassen falls kein enthaltener Text:  $\langle$ bla />
	- beliebiges Verschachteln möglich
- Attributzuweisungen: <bla Attribut="Wert">
- Kommentare:  $\langle -,-\rangle$  blabla  $\langle -\rangle$

#### Blick in den Code: Cycle1\_config.xml

- <JobConfiguration JobName="AnalysisCycleDGJob" OutputLevel="INFO">: gibt dem Job einen Namen, definiert welche Nachrichten ausgegeben werden (Ausgabelevel)
- <In FileName="..." />: Definition der Eingabedatei
- <Item Name="..." Value="..." />: Nutzerkonfiguration
	- Beispiel: <Item Name="METName" Value="MET\_Egamma10NoTau" />  $\rightarrow$  im C++-Code wird entsprechender Variable der Wert "MET\_Egamma10NoTau" zugewiesen

#### Grundlagen von XML (*Extensible Markup Language*)

- Gleiches Prinzip wie HTML (*Hypertext Markup Language*)
- Öffnende Tags  $\langle$ bla $>$  und schließende Tags  $\langle$ /bla $>$  umfassen Blöcke von Text
	- Zusammenfassen falls kein enthaltener Text: <br/>  $\langle \rangle$
	- beliebiges Verschachteln möglich
- Attributzuweisungen: <bla Attribut="Wert">
- Kommentare:  $\langle -$  blabla  $\langle \rangle$

#### Blick in den Code: Cycle1.cxx

• In BeginInputFile(): Objekte (Elektronen, Myonen, Jets, . . . ) mit entsprechenden Branches im D3PD verbinden: m\_elec.SetPrefix("el "); m\_elec.ReadFrom( inputTree ); Danach stehen Variablen<sup>∗)</sup> als Objekteigenschaften zur Verfügung.

• In BeginInputData(): Histogramme werden erstellt:

```
h_n_muon = Book( SH1F( "h_n_muon",
   "Number of muons; n", 10, -0.5, 9.5), "event");
```
• In ExecuteEvent(): Histogramme werden gefüllt: h\_n\_muon->Fill(m\_muon.n());

• z. B. m\_muon[i].xxx(): erlaubt Zugriff auf Eigenschaft "xxx" von Myon Nr. i

#### Aufgabe 0: Ausgabelevel

Ändern Sie die Ausgabelevel auf DEBUG. (Weitere Möglichkeiten: VERBOSE, INFO, WARNING, ERROR, FATAL, ALWAYS)

#### Aufgabe 1: Mehr Statistik

Im in der Analyse verwendeten Datenordner liegen noch weitere Dateien. Fügen Sie einige oder alle von diesen der Konfiguration hinzu und lassen Sie den Code über den erweiterten Datensatz laufen.

#### Aufgabe 2: Berechnen von  $m_{ll}$

Verwenden Sie Ereignisse mit (mindestens) 2 Myonen, um die invariante Masse von Myonpaaren zu berechnen und in ein Histogramm einzutragen.

#### Aufgabe 3: XML-Konfiguration

Erweitern Sie die Berechnung von  $m_{ll}$ , so dass nur Myonen oberhalb einer gegebenen  $p_T$ -Schranke verwendet werden. Gestalten Sie den Code dabei so, dass diese Schranke über die XML-Konfigurationsdatei vorgegeben werden kann.

#### SUSY TOOLS

- Stellt eine Reihe von wichtigen Funktionen und Definitionen bereit, die in der ATLAS-Supersymmetrie-Gruppe Standard sind
- Auch die Objektdefinitionen, die für die Objektselektion verwendet werden
- Bindet dafür weitere Softwarepakete ein  $\rightarrow$  diese meist für alle Physik-Analysen relevant (nicht nur SUSY)
- Paketmanager (für Kompilieren etc.) ist ROOTCORE
- 

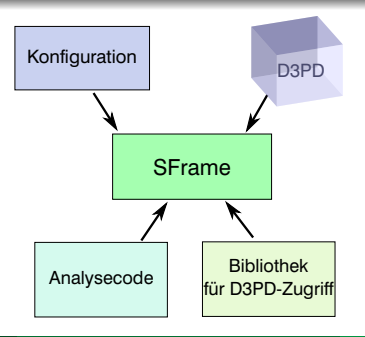

#### SUSY TOOLS

- Stellt eine Reihe von wichtigen Funktionen und Definitionen bereit, die in der ATLAS-Supersymmetrie-Gruppe Standard sind
- Auch die Objektdefinitionen, die für die Objektselektion verwendet werden
- Bindet dafür weitere Softwarepakete ein
	- $\rightarrow$  diese meist für alle Physik-Analysen relevant (nicht nur SUSY)
- Paketmanager (für Kompilieren etc.) ist ROOTCORE
- Wollen im folgenden einige Pakete davon verwenden

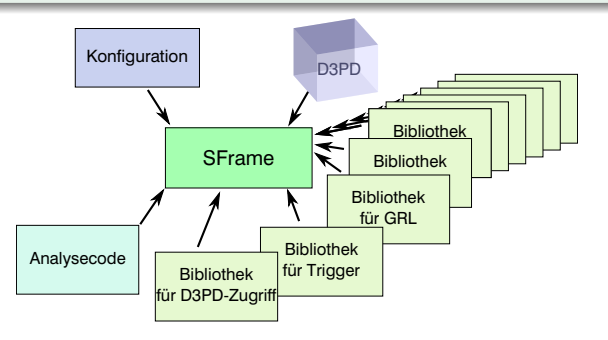

#### SUSY TOOLS

- Stellt eine Reihe von wichtigen Funktionen und Definitionen bereit, die in der ATLAS-Supersymmetrie-Gruppe Standard sind
- Auch die Objektdefinitionen, die für die Objektselektion verwendet werden
- Bindet dafür weitere Softwarepakete ein
	- $\rightarrow$  diese meist für alle Physik-Analysen relevant (nicht nur SUSY)
- Paketmanager (für Kompilieren etc.) ist ROOTCORE
- Wollen im folgenden einige Pakete davon verwenden

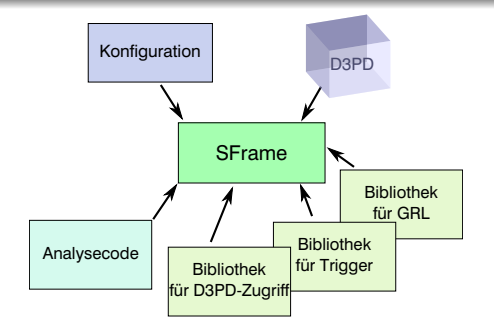

#### Installation

- Neue "saubere" Konsole öffnen
- Archiv mit Code in ein lokales Arbeitsverzeichnis kopieren und entpacken:
	- /project/etp/Bachelor14/SFrame\_RootCore.tgz
	- (Kopieren: cp [von] [nach])
	- (Entpacken: tar zxf [Datei])

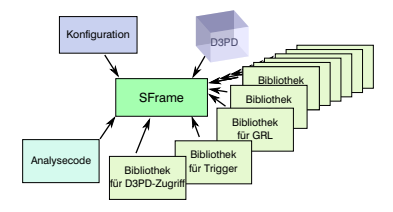

#### Installation

• In Unterverzeichnis SFrame\_RootCore/External/RootCore/ wechseln und die Pakete kompilieren:

```
./configure
source scripts/setup.sh
cd ..
$ROOTCOREDIR/scripts/find_packages.sh
$ROOTCOREDIR/scripts/compile.sh
```
- $\bullet$  ( $\rightarrow$  passt die Pfade von RootCore Ihrem Ausführungsverzeichnis an, Sie sehen das in scripts/setup.sh)
- (das Kompilieren wird einige Minuten dauern schauen Sie sich solange den Code an oder verwenden Sie die vorkompilierte Version in /project/etp/Bachelor14/SFrame\_RootCore\_External\_compiled.tgz)

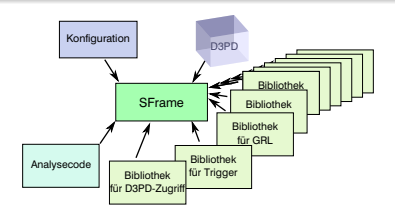

#### **Setup**

- Neue "saubere" Konsole öffnen
- In Verzeichnis SFrame\_RootCore/ wechseln und Setup starten: source sf.sh
- In Unterverzeichnis Analyse1/ wechseln und die Analyse kompilieren: make
- In Unterverzeichnis config/ wechseln und Analyse laufenlassen mit: sframe\_main Cycle1\_config.xml
- Die wesentliche Änderung ist die Verwendung der Triggerinformationen.
- Wo findet sie im Code statt? Welcher Trigger wird verwendet?

#### Projekt 0: Fingerübungen

Fügen Sie ein "cutflow"-Histogramm zur Analyse hinzu, in dem die Anzahl verbleibender Ereignisse nach jedem Schritt eingetragen wird. Am besten, Sie verwenden alphanumerische Labels. Einfache Schnitte können auf dem Trigger basieren, den Primärvertizes, . . .

#### Projekt 1: Objektselektion

Schreiben Sie Funktionen, die Objekte anhand von Qualitätskriterien selektieren und den *overlap removal* durchführen. Für die Qualitätskriterien gibt es vordefinierte Funktionen in den SUSY-Tools (Fill...()). Sie können z. B. Vektoren verwenden, in denen die Indizes der selektierten Objekte gesammelt werden.

#### Projekt 2: Trigger-Effizienzen

Die Effizienz eines gegebenen Triggers ist definiert als die Anzahl der Ereignisse, in denen dieser feuert, dividiert durch die Gesamtzahl Ereignisse. Berechnen Sie die Trigger-Effizienz eines Myon-Triggers als Funktion des Offline- $p_T$  der Myonen. Was stellen Sie fest? Welche Form der Effizienzkurve erwarten Sie, wenn die Auflösung des gemessenen  $p_T$  im Trigger gaußförmig um den offline gemessenen Impuls verteilt ist? Können Sie auch Effizienzen für andere Trigger bestimmen? ( $E_T$ -Trigger bieten sich an und sind in gewisser Weise noch einfacher zu studieren als Myon-Trigger. Warum?)

#### Projekt 3: *Truth*-Informationen

Die Monte-Carlo-Samples enthalten nicht nur die rekonstruierten Objekte, sondern auch eine Aufzeichnung des tatsächlichen (simulierten) Ereignisses. Versuchen Sie, die rekonstruierten Myonen mit den simulierten in Einklang zu bringen und bestimmen Sie die Auflösung des rekonstruierten  $p_T$  in Relation zum wahren  $p_T$ . (Hinweis: Verwenden Sie das D3PDReader::TruthParticleD3PDObject-Objekt, um auf diese Informationen zuzugreifen.)

#### Projekt 4: Arbeiten mit "echten Daten"

Bisher haben wir mit simulierten Daten gearbeitet. In data12\_8TeV.00206573.physics\_-Muons.merge.NTUP\_SUSYSKIM.r4065\_p1278\_p1328\_p1329\_tid01172369\_00 finden Sie einige Dateien aus einem "echten" Datensatz aus dem Muons-Datenstrom. Wenden Sie die Berechnung der invarianten Masse hierauf an und vergleichen Sie mit den simulierten Daten. Beachten Sie, dass Sie hierfür eine GRL und eine Triggerselektion (z. B. basierend auf EF\_mu24i\_tight) verwenden müssen. Was passiert, wenn Sie keinen (Myon-)Trigger verwenden?

# Backup

I

### Werkzeuge für Entwickler: KDEVELOP

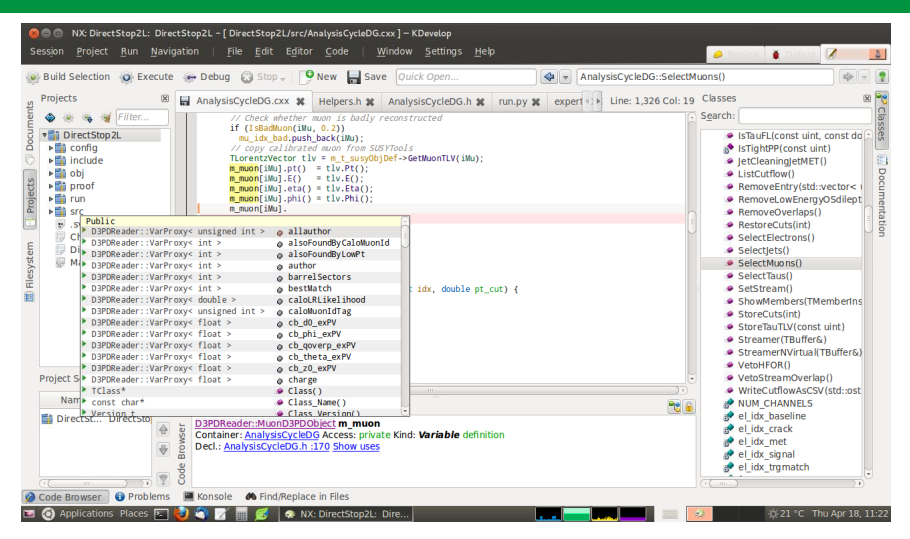

- Vorschläge zur Codevervollständigung (insbesondere in Verbindung mit D3PDReader-Klassen hilfreich!)
- Syntaxhervorhebung, Liste der Klassen, wo wird was deklariert / verwendet etc.

# PROOF

I

- PROOF = Parallel ROOT Facility
- Erweiterung von ROOT zum parallelen Rechnen auf mehreren Prozessoren oder Computerverbünden
- Durch die Unabhängigkeit von aufgezeichneten Detektorkollisionen (Ereignissen) ⇒ einfache Parallelisierung der Analyse möglich
- "PROOF-lite" erlaubt Ausprobieren auf einem einzigen Rechner
- Oft ist "Flaschenhals" nicht Rechenleistung (CPU), sondern Einlesen der Daten  $\rightarrow$  Verteiltes Rechnen auf mehreren Knoten / Rechnern  $\Rightarrow$  höhere verfügbare Bandbreite
- Analysecode: über "PAR"-Pakete auf die entfernten Rechner verteilt
- On-demand Verbünde können mithilfe von "PoD" (PROOF-on-demand) recht einfach auf den Rechnern unseres Institus erstellt werden, siehe [ETP Wiki: Dynamic Proof Cluster](https://wiki.physik.uni-muenchen.de/etp/index.php/Dynamic_Proof_Cluster)
- Weitere Informationen: [Homepage von PROOF](http://root.cern.ch/drupal/content/proof)
- Ändern Sie in der XML-Konfiguration den Modus (RunMode) von "LOCAL" auf "PROOF"
- PROOF benötigt die Eingabedateien als registrierten PROOF-Datensatz
	- Registrieren Sie einen PROOF-Datensatz, der die bisher verwendeten Eingabedateien enthält (Hinweis: folgen Sie den Anweisungen auf

<http://root.cern.ch/drupal/content/working-data-sets#register>)

- Überprüfen Sie, ob die Registrierung erfolgreich war (Hinweis: verwenden Sie TProof::ShowDataSets())
- Tragen Sie diesen in der XML-Konfiguration anstelle der Dateien ein (Hinweis: verwenden Sie das Tag <DataSet Name="..." Lumi="1.0" />)
- Starten Sie SFRAME wie gewohnt
	- (Hinweis: zum Ausprobieren empfiehlt sich SFrame\_work1.tgz (ohne ROOTCORE. . . ))
	- (Hinweis: andernfalls: RootCore.par → erzeugen mit make\_par.sh in scripts/-Ordner von ROOTCORE, verlinken in SFrame/lib/, Pakete in XML-Konfiguration einbinden)
- Was ist anders? Was ist gleich? Wann lohnt sich die Verwendung von PROOF?

# Cheat Sheets

#### Linux: Important Places in the File System

- /home/your.name/: your home directory, hint: can be abbreviated by  $\sim$
- /project/etp/Bachelor14/: directory with these slides and additional material
- .: refers to current directory
- ..: refers to one directory up
- $\bullet$  /tmp/: temporary directory, available on all machines. Here you can play around and try out stuff; Files will get deleted after some time (usually  $\lesssim 14$  days).

#### Linux: File Operations

- pwd: print current working directory
- $\ln 1 = -1$ : list contents of current directory (-1 enables long format)
- mkdir name: creates a subdirectory named name in the current directory
- cp from to: copies file named from to a file named to (in current directory)
- cp -r dirfrom/ dirto/: copies directory dirfrom/, and all files (and subdirectories recursively) contained in that, into directory  $dirto/.$  Note: If  $dirto/$ existed before, the copy of dirform/ is created as a subdirectory of dirto/.
- rm name: deletes file name. Note: there is no "undelete" on Linux.
- rmdir name/: deletes directory name, note: directory must be empty

### ROOT: Starting ROOT

- root -1: opens ROOT
- $root -1$  name.root: opens ROOT and makes file name.root available

#### ROOT: Within ROOT

- new TBrowser(); : opens TBROWSER. You'd find the file name.root in the tree on the left near the top under "ROOT files".
	- double-click on file to open it
	- double-click on tree name to expand and collapse list of tree's contents
	- double-click on branches or histograms to draw them
- Drawing and editing histograms:
	- Zoom-in: click and hold on one of the histogram axes to select range you want to be shown
	- Unzoom: right-click on one of the histogram axes and select  $UnZoom$  from the pop-up menu
	- Logarithmic scale: right-click close to the border of the canvas (= histogram drawing area) and select SetLogx from the pop-up menu
	- Grid: right-click close to the border of the canvas (= histogram drawing area) and select SetGridx from the pop-up menu
	- Colored 2d plots: enter COLZ in the field labelled "Draw Option:" (before double-clicking to draw the histogram)
	- Overlaying histograms: enter SAME in the field labelled "Draw Option:" (before double-clicking to draw the second, third, . . . histogram)

#### Linux: More Useful Commands

- ssh -Y gar-ws-etpNN: log-in to workstation in our cluster. Replace NN with the number of the node, and be polite when using other people's computers.
	- $-Y$  enables graphic user interface (e.g. for the use of TBROWSER).
- $\bullet$  exit: close connection to workstation / exit terminal.
- grep text filename(s): find text in files
- less name: list contents of file name. Use arrows to go up and down, press  $q$  to exit.
- tar zxf file.tgz: unpacks the TAR archive file.tgz in the current directory. Note: Be careful, existing files with the same names as files contained in the TAR archive will be overwritten without notice. Might want to do this is an empty directory.
- [TAB]: the [TAB] key auto-completes the current command based on available commands and files in the current directory or path you have started to type in. If nothing happens, try hitting [TAB] again (twice) to list suggestions (e.g. if there's more than one possible completion).

Very useful e. g. to not have to type in long filenames!

- *Loading of xml document "Cycle1\_config.xml" failed*
	- Existiert die Konfigurationsdatei? Vielleicht vergessen, ins config/-Verzeichnis zu wechseln?
- *failed to load external entity "JobConfig.dtd"* und jede Menge "validity error":
	- Die Struktur der Konfigurationsdatei ist in der Datei JobConfig.dtd festgelegt diese muss im Ausführungsverzeichnis von SFRAME vorhanden sein.
- *sframe\_main: Befehl nicht gefunden.*
	- source sf.sh gemacht?
- *parser error : Opening and ending tag mismatch*
	- In der Konfigurationsdatei passen öffnende ("<...>") und schließende ("</...>") Tags nicht zusammen.